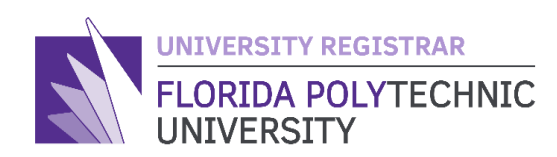

## **Schedule Wizard**

**Summer Term Instructions**

#### **Things to know before you begin:**

- The Schedule Wizard will allow students to simultaneously search for Summer courses across all 3 sessions (SUA, SUB, and SUC). This is so students can create an overall summer schedule that does not have any day/time conflicts.
- Course content during the summer is condensed and instructors may move through material quickly. It is recommend that undergraduate students take no more than 9 credit hours during the summer to ensure academic success.
- While Schedule Wizard will allow students to build a schedule across all 3 summer sessions, students will need to change their working term in [CAMS](https://cams.floridapoly.org/student/login.asp) to register for courses in the appropriate summer session.

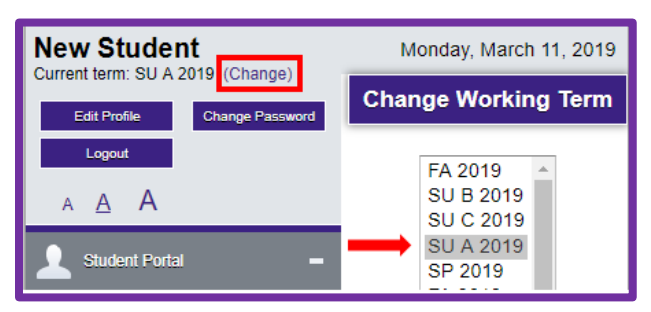

### **Using Schedule Wizard in the Summer**

1. After you login to Schedule Wizard through the *CAMS Portal* you will be asked to select a term. Selecting the Summer term will automatically select all Summer sessions (SUA, SUB, SUC)

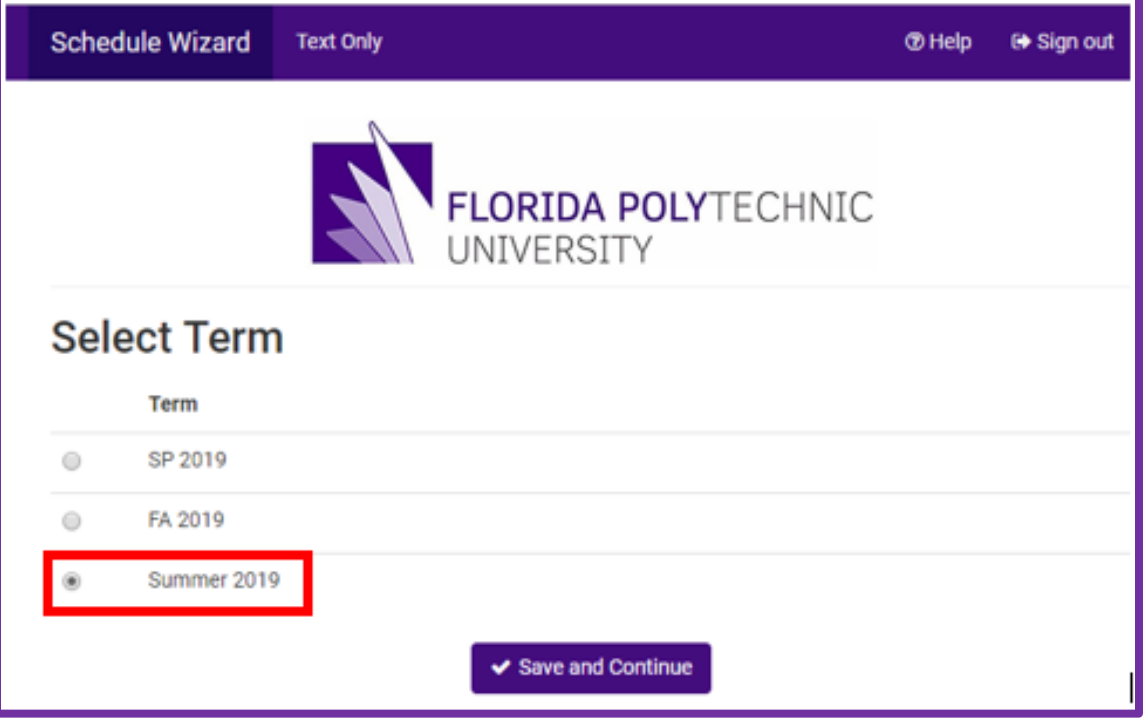

2. To select a specific Summer session only, click the 'Change' button next to Sessions.

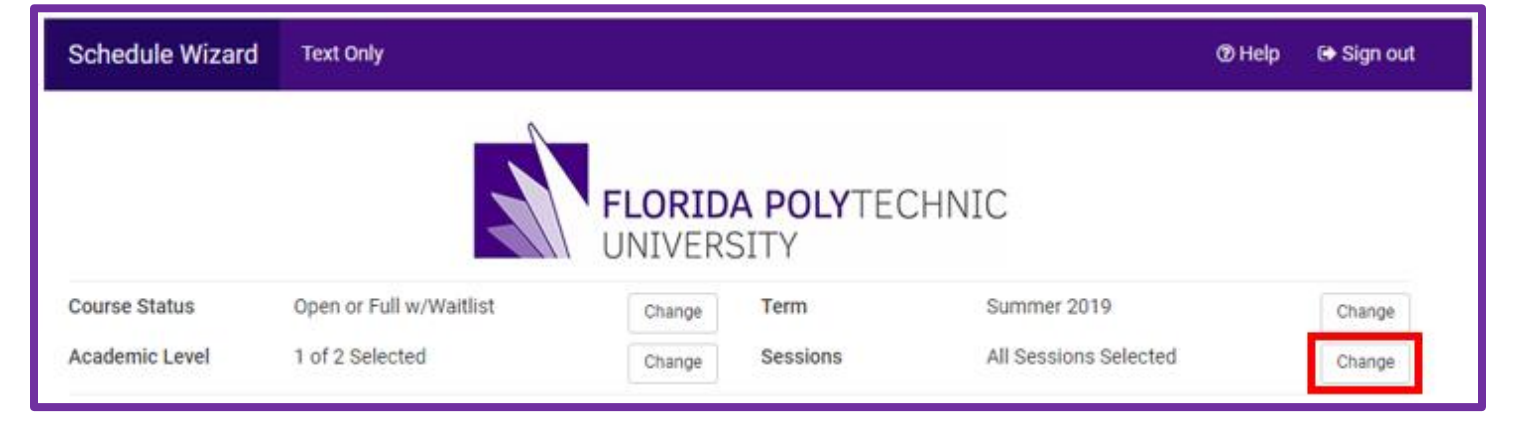

3. Select the specific sessions you would like to use and then click the 'Save' button.

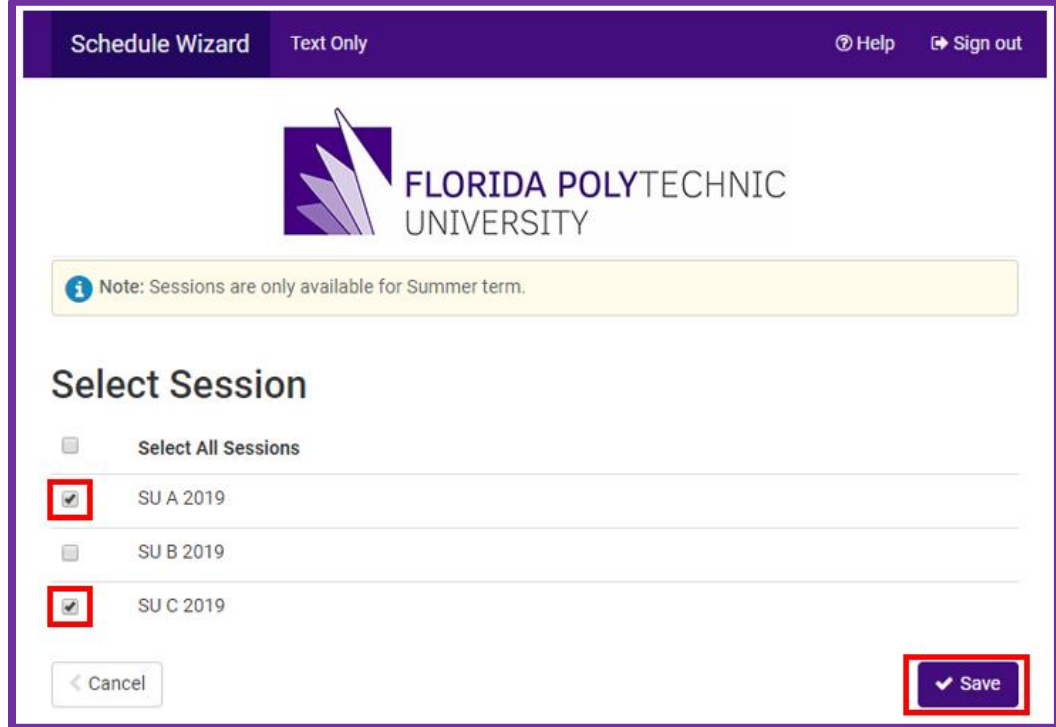

*Note: Selecting individual summer sessions may limit your possible schedule options.* 

# **Questions? Contact the Office of the University Registrar: [registrar@floridapoly.edu](mailto:registrar@floridapoly.edu) (863) 874-8540**

### **Room: IST 2052**